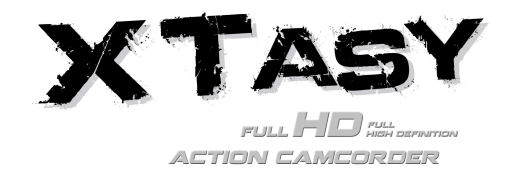

# **1. Características Chave**

- Gravação max. 1080p de video Full HD usando um interruptor de fácil deslizamento
- Pode tirar 5MP fotografias digitais
- Suporta um cartão MicroSD até 32GB e permite realização de vídeos FHD com 4 horas de duração
- Bateria Li-Polímero 1200mAh Li- incorporada para aproximadamente 2.5 horas de uso continuo
- Á prova de água até 10 metros de profundidade sem uso de cobertura extra

# **2. Conteúdo da Embalagem**

Retire com cuidado o conteúdo da embalagem e assegure-se de que encontra os sequintes itens:

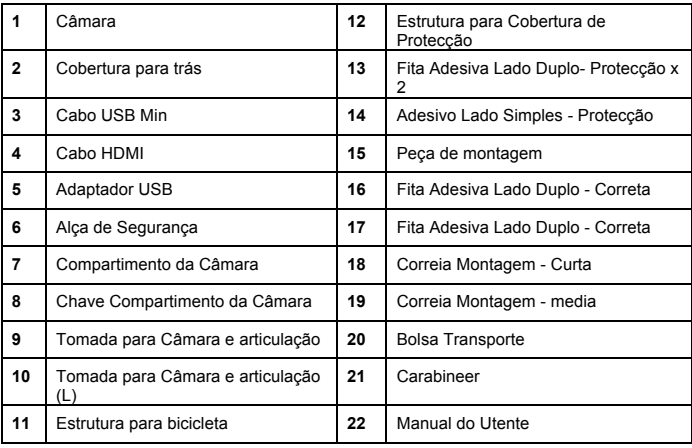

# **2. Partes Funcionais**

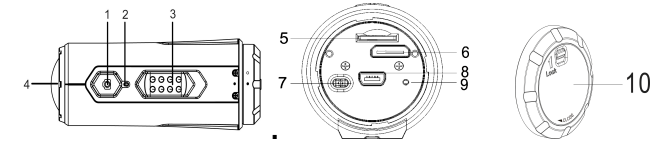

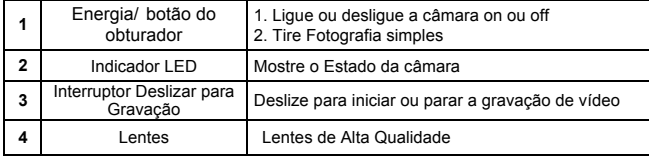

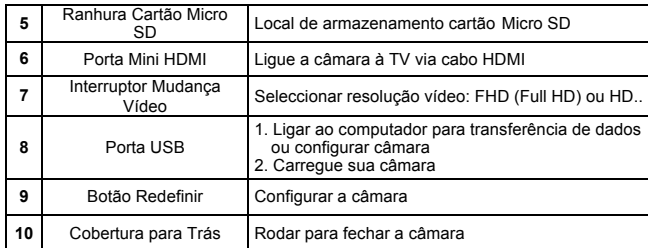

# **4. Usando a Câmara**

## **4.1 Carregando sua Câmara**

Carregue a sua câmara tanto por meio do cabo USB ou adaptador AC/DC. A luz LED vermelha acende para indicar que a câmara está em carga e desliga-se assim que a câmara estiver completamente carregada. Demora cerca de 3 horas para carregar completamente a câmara.

## **4.2 Inserindo um Cartão de Memória**

Insira um cartão MicroSD (não incluido) antes de usar a sua câmara. Assugure-se que a câmara está desligada "OFF" antes de inserir o cartão na ranhura.

### **Notas**

1. Existe apenas uma única direcção correcta para inserir o cartão MicroSD na ranhura. Não forçar o cartão na ranhura do cartão pois que pode danificar tanto a câmara como o cartão MicroSD.

2. Um cartão novo MicroSD deverá ser formatado antes de uso. Para mais informação, por favor ver secção 5.3

## **4.3 Configurar Data e Hora**

Você pode configurar o relógio da câmara com o software para assegurar que os ficheiros de vídeo e fotos são salvos com a informação correcta da data/ hora.

### **Configurar o relógio da câmara**

- 1. Conecte sua câmara a um computador com o cabo USB. Correr actionplus.exe na sua pasta cartão MicroSD.
- 2. Procure em "Data e Hora" e clique em "SET" Configurar.
- 3. Acerte a data e hora o clique em " Sinc. com PC" para acertar com o relógio do PC.
- 4. Clique em "Ok" para salvar as configurações.

## **4.4 Fechando (Selando) sua Câmara**

A Caixa à Prova de Água permite que a câmara funcione até 10 metros ou 30 pés debaixo de água. Tem de selar a câmara com a COBERTURA DE TRÀS para proteger a câmara quando a usar em condições de molhado ou húmidas.

Para fixar a COBERTURA DE TRÀS

1. Fixe a COBERTURA DE TRÀS à parte traseira de sua câmara e rode no sentido dos ponteiros do relógio até que 2 pontos negros fiquem alinhados.

2. Deslize o trinco na COBERTURA DE TRÀS para a cerrar.

Para abrir a cobertura de trás, deslize o trinco na cobertura de trás para soltar. Rodar a cobertura sentido contrário aos ponteiros do relógio até que os pontos branco e preto figuem alinhados.

**Notas**

1. Uma falha na selagem correcta de sua câmara pode resultar em fugas e danificar ou destruir sua câmara. Sua garantia não cobre danos provocados por água.

2. A selagem em borracha na COBERTURA DE TRÀS forma a barreira à prova de água para proteger a câmara em condições de humidade ou debaixo de água. Tem que manter este selo limpo pois que uma simples tensão do ar o grão de areia podem causar uma fuga no produto.

3. Após cada uso em água salgada, terá a necessidade de enxaguar o exterior do produto bem como o selo com água doce e secar. Se não fizer isto poderá causar corrosão no produto ou falha na selagem, por seu lado, danificando o produto.

## **4.5 Energia Ligada "On" & Desligada "Off"**

### **Ligue a energia "ON" na câmara:**

Pressione e segure no botão Energia . A câmara irá vibrar e o LED Verde acende. **Para desligar "OFF" a câmara:**

Pressione e segure no botão Energia  $\bigcirc$ . A câmara irá vibrar por dois t segundos e o LED Verde desliga.

## **4.6 Gravação Vídeo**

Antes de iniciar a gravação, seleccione a resolução do vídeo comutando o interruptor Resolução Vídeo.

Há dois métodos disponíveis para iniciar a função gravação vídeo. Quando iniciar uma gravação vídeo, uma vibração curta indica que agravação começou. O indicador LED ilumina a VERMELHO durante a gravação.

1. Esteja a alimentação da câmara Ligada "ON" ou Desligada "OFF", simplesmente deslise o Interruptor de Gravação de STOP para REC para iniciar a gravação.

2. Quando sua câmara está "OFF" e o Interruptor de Gravação (48332) está na posição REC, pressione e segure o botão Energia **O** para Ligar a câmara ON e a gravação inicia-se.

Mova o Interruptor de Gravação (CESSE) de REC para STOP para parar a gravação. A câmara irá vibrar e o indicador LED ficará iluminado VERDE para indicar que a gravação parou. A câmara vai então entrar no modo suspensão "Standby".

Uma opção adicional é segurar o botão Energia **Opara parar a gravação e desligar a** câmara. A câmara irá vibrar por dois segundos e a luz LED VERMELHA desliga.

### **Notas**

1. Um ficheiro adicional de vídeo 432x240 (w/ 1080p/720p) ou 320x240 (w/ 960p) com nome de ficheiro ACTPXXXX\_thm.mov (XXXX tem 4 dígitos numéricos) será criado simultaneamente com a gravação de um ficheiro vídeo HD/. O ficheiro de vídeo de tamanho menor permite um carregamento mais eficaz de conteúdos para sites de média social e e-mail.

- 2. A mudança de resolução de vídeo é desactivada durante a gravação de vídeo.
- 3. Haverá cerca de 1-2 segundos de atraso antes da câmara começar a gravar.

4. As várias opções de resolução vídeo para HD e FHD podem ser alteradas com a selecção de "Configurações" no software.

5. Assegure-se que existe memória suficiente disponível no cartão MicroSD. Se o cartão está cheio, a câmara vai vibrar por cinco segundos e o LED VERDE vai piscar continuamente.

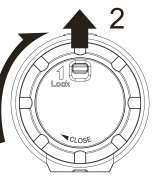

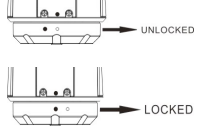

### **4.7 Tirar Fotos**

- 1. Ligue a câmara pressionando o botão Energia
- 2. Após ligar a energia da câmara, pressione o botão Energia **O** para tirar uma foto. Uma curta vibração e o piscar do LED Verde indica que a acção teve sucesso.

### **Notas**

- 1. A função de fotografia é desactivada durante a gravação de vídeo.
- 2. O modo foto padrão é "foto única". Modo "Burst" dá-lhe um contínuo de 10 fotos para capturar aquele momento que "não pode perder". O Intervalo do modo de disparo pode ser utilizado para tirar séries de fotos com 5, 10, 30 ou 60-segundos de intervalo. Para mudar o modo, por favor, ver a secção " Execute o software / Mude as configurações da câmara"
- 3. Se o cartão estiver cheio, a câmara irá vibrar durante cinco segundos e o LED Verde vais piscar continuamente.

## **4.8 Auto Rotação**

A câmara tem incorporado um sensor-G o qual é capaz de detectar a orientação da câmara. Rodando sua câmara a 90°, 180° ou 270° da posição padrão (ver imagem), o ponto de visão da gravação vai rodar no mesmo ângulo. Isto permite que o utente monte a câmara numa orientação diferente sem gravar ao girar ou inverter a visão. A resolução do vídeo será ajustada para 90° e 270°.

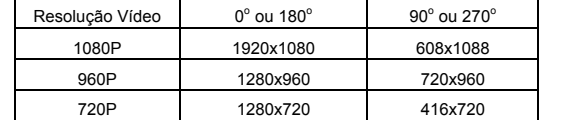

### **Notas**

- 1. As características estão disponíveis apenas para a captura de vídeos, ainda não para fotos.
- 2. Ajuste a orientação de sua câmara antes de iniciar a gravação de um vídeo. A característica de rotação não será activada durante a gravação.
- 3. Você pode desactivar a função de rotação automática na " Configurações Gerais" no software

# **5. Ligando sua Câmara**

## **5.1 Ligando Sua Câmara a um PC**

A unidade pode ser conectada ao computador como um dispositivo de armazenamento de grande capacidade e de transferência de ficheiros de fotos/vídeo para armazenamento.

- 1. Conecte sua câmara a um PC via cabo USB incluído.
- 2. Pressione botão de energia **O** para ligar a câmara.

Quando a câmara estiver conectada ao computador como dispositivo de armazenamento em massa, você pode:

- 1. Abrir a pasta MicroSD e você pode procurar os ficheiros salvos na câmara.
- 2. Formatar o cartão MicroSD.

**Nota:** Se não conseguir encontrar o armazenamento em massa, pode desligar o cabo do PC e ligar ou desligar a câmara uma vez a câmara ligada ao PC.

# **5.2 Excute o Software / Mude as configurações da câmara**

(Apenas para os utentes do Mac OSX– Por favor descarregue o software em primeiro lugar para o PC: http://www.easypix.info/download/xtasy/settings\_mac.zip)

- 1. Inserir um cartão MicroSD com pelo menos 2MB de espaço livre na sua câmara.
- 2. Conecte sua câmara a um PC via cabo USB incluído.
- 3. Pressione botão de energia **O** para ligar a câmara.
- 4. Abra Uma Pasta do cartão MicroSD no gestor de ficheiros e irá encontrar o ficheiro "actionplus.exe". (Apenas para os utentes Mac OSX– Por favor salve software, descompactados baixados para o diretório principal do cartão MicroSD.)
- 5. Cliqueno ficheiro para abrir
- Através do software, você pode:
- 1. Mudar as configurações de foto resolução de foto e modo
- 2. Mudar as configurações de vídeo resolução FHD e HD

3. Mudar as configurações gerais da câmara – tipo TV, idioma, energia auto desligado, rotação auto, conjugar data e hora.

**Nota:** Se não conseguir encontrar actionplus.exe na sua pasta MicroSD, você pode desligar o cabo do PC e ligue ou desligue a câmara e uma vez conectado ao PC novamente.

# **5.3 Conectando sua Câmara ao TV/HDTV**

Você pode conectar sua câmara a uma TV ou HDTV via o cabo HDMI (incluído). Uma vez conectado você pode:

- 1. Tirar fotos ou vídeos usando sua TV como um visor de imagens.
- 2. Reproduzir qualquer ficheiro foto ou vídeo salvos na na câmara
- 3. Apagar quaisquer ficheiros salvos na câmara

4. Formatar o Cartão MicroSD

# **6. Montagem da sua Câmara**

Com o sistema versátil de montar Acção+ Série permite-lhe ligar a Acção+ câmara a qualquer tipo de capacete (bicicleta, motociclo, ski, pára-quedas, etc.), pólo, placa (surf, skate, ski etc) e guiador (bicicleta e motociclo).

## **6.1 Correia de Segurança**

- 1. Dê uma laçada numa extremidade da correia de segurança através do orifício para a fita da câmara. Você pode usar um alfinete para ajudar a passar o fio através do buraco.
- 2. Fixe a outra metade na montagem ou noutro lugar seguro.
- 3. Clipe ambas as pontas junto quando a câmara estiver montada.

# **6.2 Fixar o Travão da Cam**

- 1. Ajustar o parafuso do Travão da Cam ao soquete do tripé da câmara.
- 2. Aparafuse o Travão da Cam até que fica apertado na câmara.

### **6.3 Instalando sua Montagem no Capacete com a Correia**

- 1. Escolha a alça para montagem em diferentes tipos de capacetes. por exemplo, use o suporte da correia curta para capacetes de bicicleta e a alça de montagem médio de capacetes para motociclistas.
- 2. Remova os 2 clipes da correia 2.
- 3. Existem três aberturas em cada lado do suporte do capacete. Passar a fita através do orifício interno (mais próximo do centro) do fundo. (Passo 1)
- 4. Passar a fita através do clipe de alça do topo. (Passo 2)
- 5. Passar a fita através de ventilação do meio a partir do topo. (Passo 3)
- 6. Passar a fita através do orifício externo do fundo (Passo 4)
- 7. Aperte a fita e repita o passo 1 4 do outro lado.

# **6.4 Montando no seu Capacete de Bicicleta**

- 1. Escolha uma montagem no capacete com o comprimento adequado da correia.
- 2. Colar o suporte adesivo de face única para a base da montagem do capacete. Use o suporte adesivo de face dupla para fixar de modo permanente o suporte para o capacete.
- 3. Solte e retire a porca de articulação da montagem do capacete.
- 4. Instalar o soquete do Travão da Cam Articulação da montagem do capacete e aperte a porca.
- 5. Passar a fita da montagem do capacete através das aberturas do capacete da bicicleta e de volta através do grampo correia.
- 6. Aperte a correia.
- 7. Repita na extremidade oposta da cinta até que a montagem do capacete esteja firmemente ligada ao capacete.
- 8. Aperte o Travão da Cam e câmara no soquete do Travão da Cam. Certifique-se que a porca do Travão da Cam está firmemente apertado.
- 9. O sistema de articulação em esfera permite-lhe alterar o ângulo da câmara. Basta soltar a porca, ajustar o ângulo da câmara e volte a apertar a porca.

# **6.5 Montando no seu Capacete de Motociclo**

- 1. Colar a montagem do capacete ao próprio capacete aplicando a fita adesiva 3M dupla face na montagem. Através da utilização de combinação da montagem do capacete e peça de encaixe, irá fornecer segurança adicional para o sistema de montagem.
- 2. Seleccione uma Montagem do Capacete com um comprimento adequado da correia.
- 3. Solte e retire a porca de articulação conjunta da montagem capacete.
- 4. Instalar o soquete do Travão da Cam Articulação (L) para montar o capacete e apertar a porca.
- 5. Colar a fita com cola de lado duplo montado na base de montagem do capacete e peça de ajustamento.
- 6. Fixe o suporte do capacete de um lado do capacete.
- 7. Passar a fita para o outro lado do capacete, através do orifício da peça de montagem e de volta para o lado original do capacete.
- 8. Fixe a correia com o clipe da correia.
- 9. Repetir na extremidade oposta da correia até que a montagem do capacete esteja firmemente fixado ao capacete.
- 10. Fixar o Travão da Cam e a câmara ao soquete do Travão da Cam. Assegure-se de que a porca do Travão da Cam está apertada de forma segura.
- 11. O sistema de articulação de esfera permite alterar o ângulo da câmara. Basta soltar a porca, ajustar o ângulo da câmara e volte a apertar a porca.

## **6.6 Montando sobre o Guiador ou Barra**

- 1. Desaperte os dois parafusos de montagem da bicicleta.
- 2. Fixe o suporte de bicicleta para o guiador ou barra e aperte os parafusos até que a montagem esteja firme.
- 3. Solte e retire a porca da esfera de articulação do suporte para bicicleta.
- 4. Inserir esfera de articulação no soquete do Travão da Cam e aperte a porca.
- 5. Fixe o Travão da Cam e a câmara ao soquete do Travão da Cam. Assegure-se de que a porca do Travão da Cam está apertada de forma segura.
- 6. O sistema de articulação de esfera permite alterar o ângulo da câmara. Basta soltar a porca, ajustar o ângulo da câmara e volte a apertar a porca.

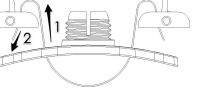

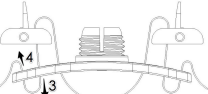

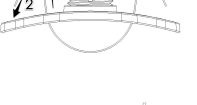

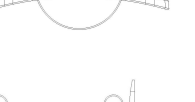

# **7. Resolução de Problemas**

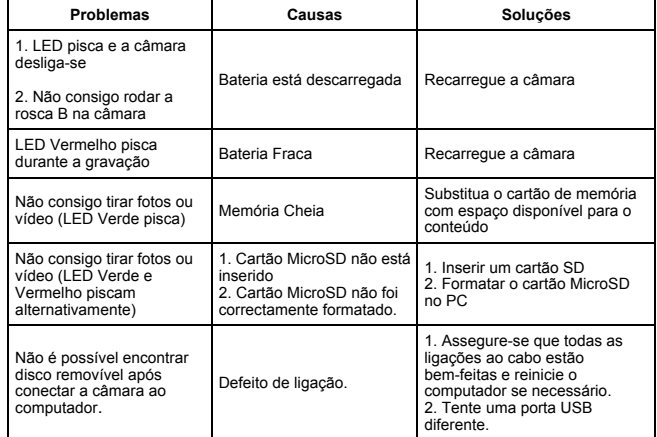

# **8. Specification**

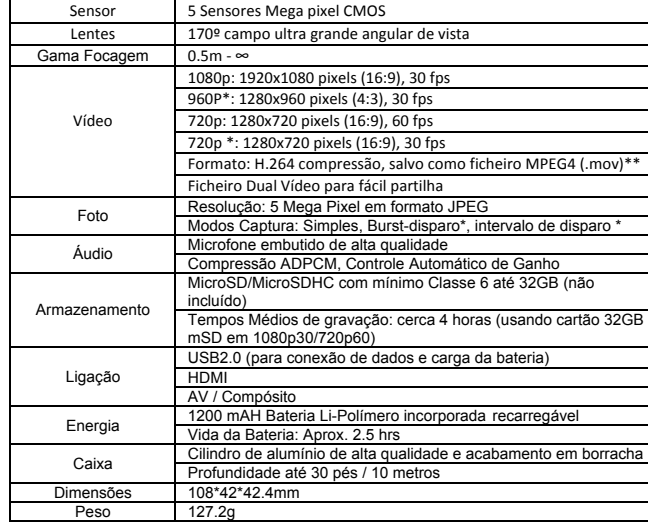

\* As configurações podem ser alteradas através de software de configuração.

\*\* Se você não consegue reproduzir o formato do ficheiro através do reprodutor média existente, por favor faça o "download(descarregar)" do "QuickTime Player" e tente de novo.

# **9. System Requirements**

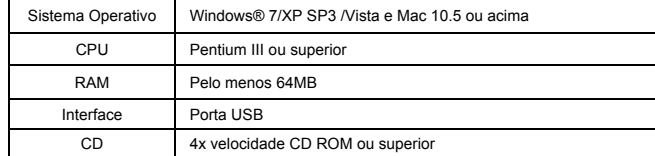

# **10. Informação da Marca Comercial**

- ✓ Microsoft® e Windows® são marcas registadas dos U.S. da Microsoft Corporation.
- ✓ Pentium® é uma marca registada da Intel Corporation.
- ✓ iPhone, iPad, Macintosh é uma marca registada da Apple Inc.
- ✓ MicroSDTM é uma marca registada.
- ✓ Outros nomes e produtos podem ser marcas comerciais ou marcas registadas dos seus respectivos donos.

### **IMPORTANTE**

- **Mantenha as lentes limpas. Sujidade e impressões digitais afetarão a qualidade da imagem.**
- **Feche corretamente a COBERTURA TRASEIRA para melhor selagem em água. Não abrir debaixo de água.**
- **Lavar a câmera com água limpa após uso e mantê-la seca durante armazenamento.**
- **Você pode consultar os detalhes de operação no manual do utente**

## **Confirmação FCC**

#### **Afirmação de Precaução**

As modificações não aprovadas pela parte responsável pela conformidade podem anular a autoridade do usuário para operar o equipamento."

#### **Indicações de Instrucção**

NOTA: Este equipamento foi testado e considerado em conformidade com os limites para um dispositivo digital de Classe B, nos termos das Regras FCC Parte 15. Estes limites são projectados para fornecer protecção razoável contra interferência prejudicial numa instalação residencial. Este equipamento gera, usa e pode irradiar energia de rádio frequência e, se não for instalado e utilizado de acordo com as instruções pode causar interferência prejudicial à recepção de rádio ou televisão, que pode ser determinado ligando e desligando o equipamento, o utente é encorajado a tentar corrigir a interferência por uma ou mais das seguintes medidas:

- Reorientar ou reposicionar a antena de recepção.
- Aumentar a distância entre o equipamento e o receptor.

• Conecte o equipamento a uma tomada num circuito diferente daquele ao qual o receptor está conectado.

• Consultar o revendedor ou um técnico experiente em rádio/ TV para ajuda.

AVISO: O FABRICANTE NÃO É RESPONSÁVEL POR QUALQUER INTERFERÊNCIA DE RÁDIO OU TV CAUSADA POR MODIFICAÇÕES NÃO AUTORIZADAS DO DISPOSITIVO. QUALQUER MODIFICAÇÃO PODERÁ ANULAR A AUTORIDADE DO USUÁRIO DE OPERAR O EQUIPAMENTO.

#### **DECLARAÇÂO DE CONFORMIDADE**

**A Easypix deste modo declara que o produto XTasy está em conformidade com todos os** 

**requisites essenciais da Directiva 1999/5/EC. A declaração de conformidade pode ser** 

**descarregada aqui em: http://www.easypix.info/download/pdf/doc\_xtasy.pdf** 

#### **Para ajuda técnica por favor visitar a nossa área de apoio em www.easypix.eu.**

**ensy Filipe**<br>free & easy

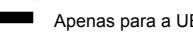